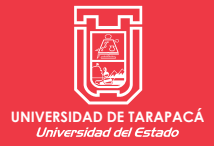

Diseño Multimedia

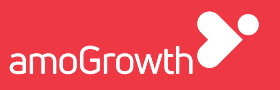

# **Informe de Práctica**

Evaluación final de Práctica Profesional

**Nombre del Alumno:**

Nicolás Márquez

**Empresa o Institución:**

amoGrowth

JUNIO - 2021

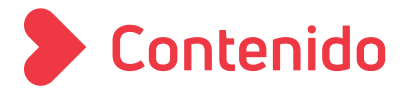

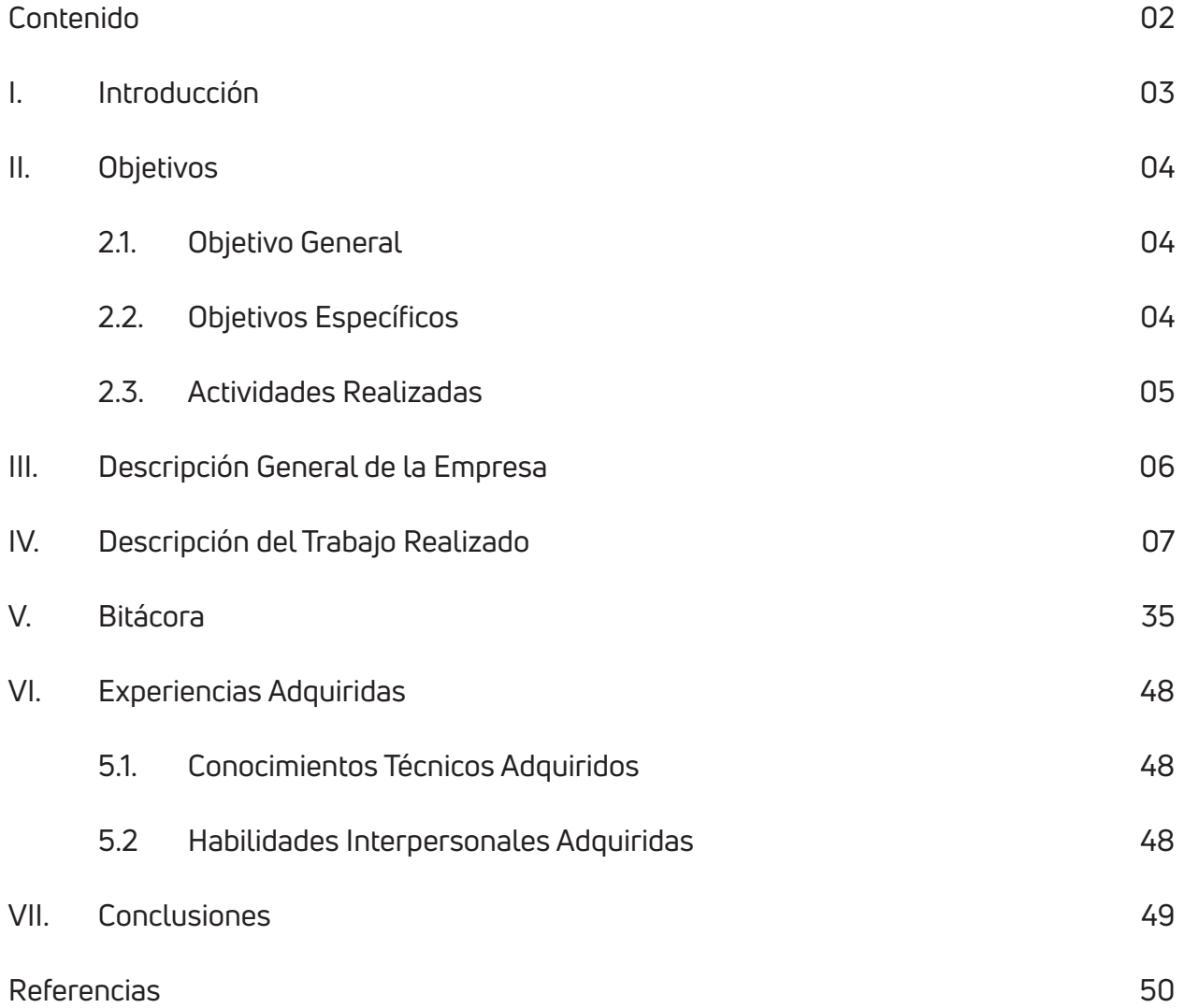

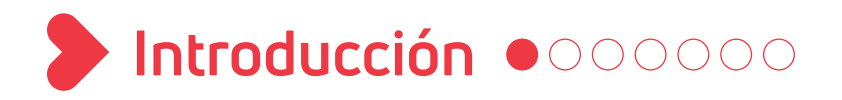

 En este informe se expone todo lo relacionado y experimentado con la empresa que ha formado parte de mi práctica profesional. Se presentan observaciones y descripciones de los objetivos y trabajos realizados dentro de la empresa.

 La práctica fue realizada el día lunes 8 de febrero de 2021, a través de plataformas virtuales como Zoom, Slack y Basecamp. Con un total de 40 sesiones, 8 horas al día de lunes a viernes, con inicio a las 10:00am y finalización a las 18:30pm.

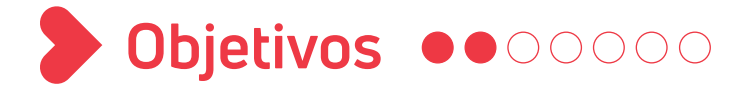

## *2.1. Objetivo General*

Realizar contenido visual y audiovisual de acuerdo a las necesidades de la empresa y los clientes que lo necesiten.

## *2.2. Objetivos Específicos*

- Escuchar y aprender de las criticas u opiniones constructivas de mi equipo de  $\bullet$ trabajo respecto a las propuestas que haga.
- Aplicar conocimientos aprendidos para entregar un trabajo óptimo.
- $\bullet$ Utilizar las plataformas Zoom, Slack y Basecamp para comunicarme con mi equipo.

#### *2.3. Actividades Realizadas*

- 01. Edición de dos Videos para DiegoNoruega.co en formato vertical y formato 1:1.
- 02. Edición video "amo Entrevista" Ricardo Suárez (Uno en Formato 16:9 y cuatro en 1:1).
- Edición video "amo Entrevista" Nicolás Figueroa (Uno en Formato 16:9 y cuatro en 1:1). 03.
- O4. Diseño de plantilla "amo Marketing de Conocimiento" (formato 16:9 y 1:1).
- 05. Edición de video "amo Marketing de Conocimiento" Bruno Migliorini (Uno en Formato 16:9 y cuatro en 1:1).
- 06. Realizar piezas gráficas para la empresa We Care, uso publicidad en leds.
- 07. Corrección piezas gráficas de We Care.
- O8. Edición de videos (dos videos en formato 1:1 y un video formato 16:9) + Diseño de plantilla prototipo; para el cliente Geblix, con Diego Borel y Joaquín Castro Madero como protagonistas del video.
- Edición video para cliente "Primera Reunión" Andrés Bruzzoni (Uno en Formato 16:9 y 09. otro en 1:1).
- 10. Edición de videos (tres videos subtítulos en formato 1:1 y un video formato 16:9) + Corrección de Plantilla prototipo; para el cliente Geblix.
- Edición y Motion Graphic, para el cliente Pueblos Originales. 11.
- Edición de 3 videos en formato 1:1 para el cliente CESA (Estudios Superiores de Adminis-12. tración) en colaboración con Sonnecol.
- 13. Edición de 3 videos en formato 1:1 para el cliente CESA (Estudios Superiores de Administración) en colaboración con e-Ray.

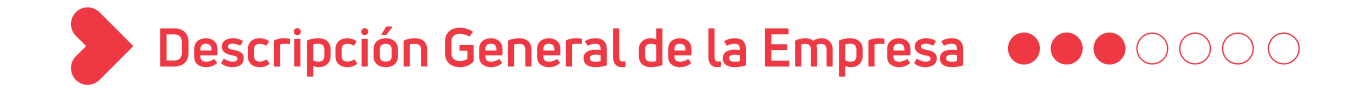

 AmoGrowth es una comunidad digital encargada de trabajar junto a emprendedores y profesionales ayudándoles a escalar sus negocios, a visibilizarse, a expresarse, a compartir ideales y posicionar su marca personal; a través de soluciones digitales, audiovisuales, medios de comunicación, etc.

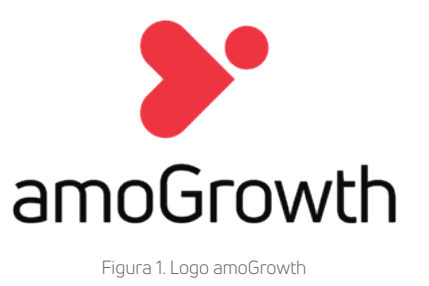

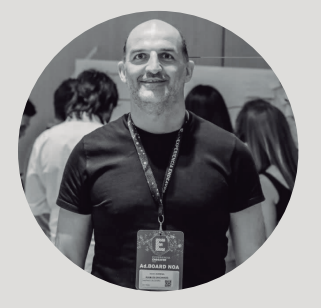

Diego Noriega CO Founder & CSO

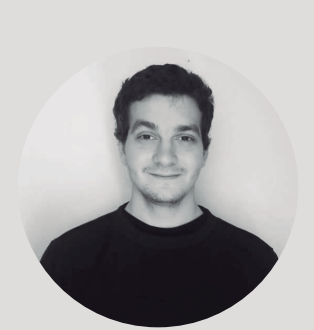

Bruno Migliorini CO Founder & COO

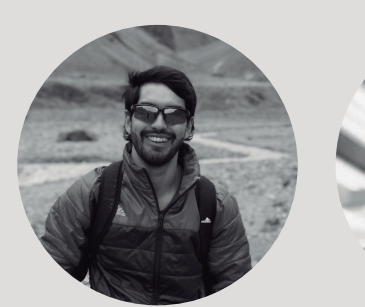

Nicolás Figueroa Customer Success & Finanzas

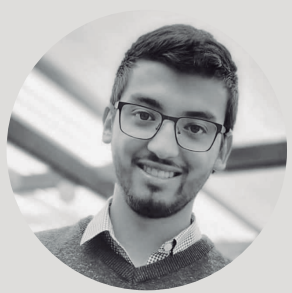

Jorge Morales Growth & Leads

## **Supervisor**

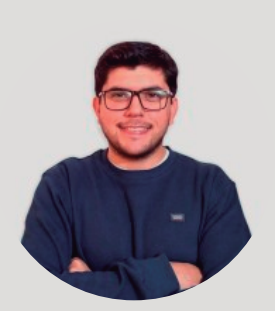

Ricardo Suárez Productor Leader & Diseñador Gráfico

## **Descripción del Trabajo Realizado**

*4.1. Videos Subtitulados DiegoNoruega.co para redes sociales*

**Problemática:** Editar dos videos, uno en formato vertical (9:16) y otro en formato 1:1 para el cliente DiegoNoruega.co, además agregarle subtítulos.

#### Requisitos de la solución:

- Tener el programa Adobe Premiere, para la edición y manipulación de los videos en bruto.
- Seguir las instrucciones que me otorga mi supervisor, en cuanto a la duración, flujo y las gráficas a utilizar en los videos.
- Descripción de solución: Con el video en bruto y las gráficas en mano, la edición  $\bullet$ y el subtitulado se realizó en Adobe Premiere. Lo más tardado del trabajo fue realizar los subtítulos, ya que había que revisar que la voz tuviera sentido con el texto a mostrar. Una vez con la edición lista, se tuvo que exportar el video en los 2 formatos solicitados.
- Fecha de finalización: 09 de febrero del 2021
- Tiempo Utilizado: 1 hora 30 min.

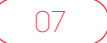

## Diseño de la Solución:

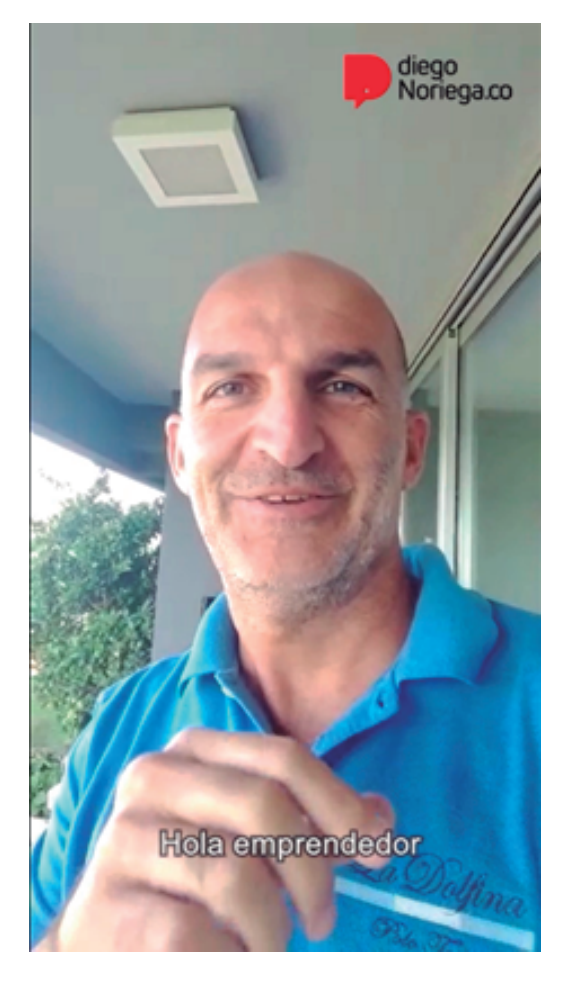

Formato 9:16

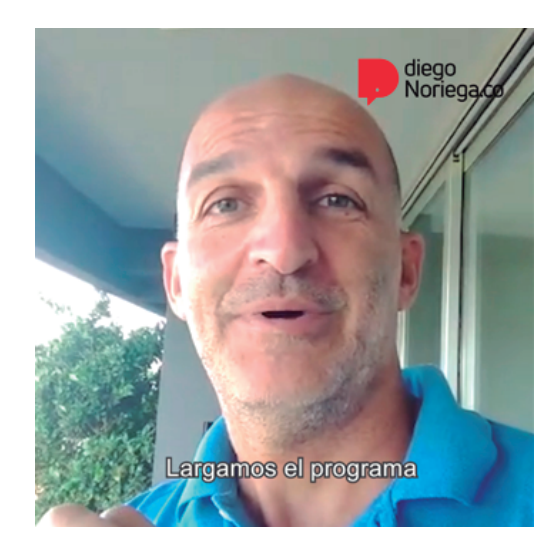

Formato 1:1

#### *4.2. Videos "amoEntrevista" – Ricardo Suárez*

Problemática: Editar un video de una entrevista hecha a Ricardo Suárez. De esa entrevista sacar un 1 video con formato 16:9 y 4 videos en formato 1:1.

## Requisitos de la solución:

- Tener el programa Adobe Premiere, para la edición y manipulación del video en bruto.
- Seguir las instrucciones que me otorga mi supervisor, en cuanto a la duración, flujo y las gráficas a utilizar en los videos.
- En el producto final, solo mantener a la persona entrevistada, pero no al entrevistador.
- Utilizar una plantilla especial para la serie amoEntrevista.
- Descripción de solución: Para el video en formato 16:9, se debía revisar el video en bruto completo y hacer una selección de las mejores partes. Al ser una entrevista larga (duración aproximada de 45 min), sería un proceso lento de analizar. Una vez recortada las mejores partes, donde mantuve en pantalla solo al entrevistado; debía descargar las plantillas que mis compañeros me entregaron e instalarlo y usarlo en Adobe Premiere, pero al ser mi primera vez instalando plantillas en Premiere, me demoré. Una vez instalado y configurado, solo debía unir las plantillas y gráficas con el video en formato 16:9 que recorté. Para los 4 videos en formato 1:1 fue mucho más fácil, ya que me pasaron un guion para seleccionar los minutos de cada video.
- Fecha de finalización: 11 de febrero del 2021 (Video formato 16:9) y 12 de febrero del 2021 (4 videos formato 1:1).
- Tiempo Utilizado: 6 horas.

## Diseño de la Solución:

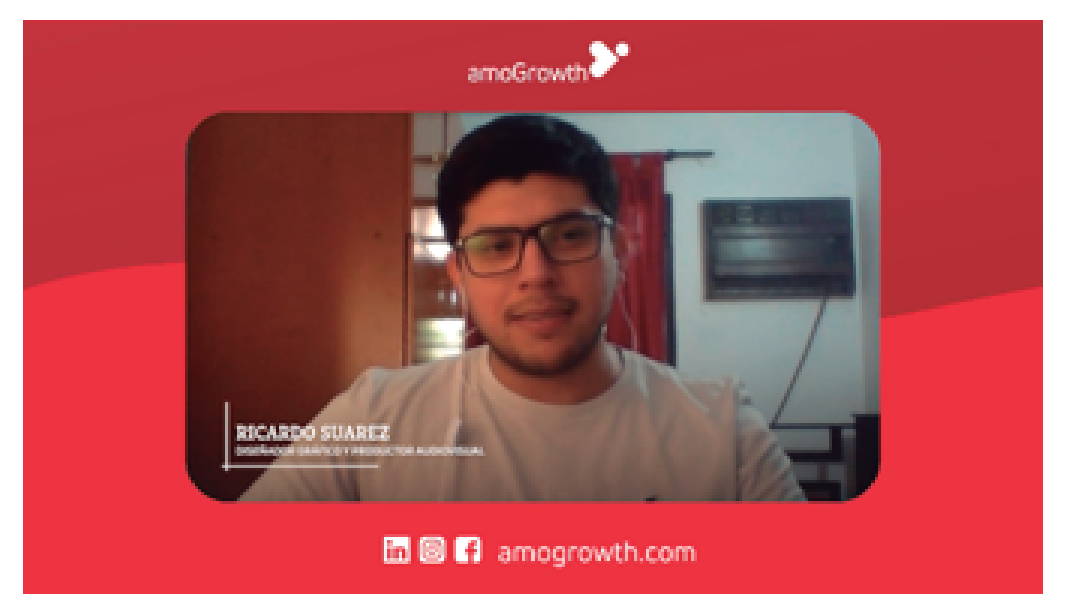

Formato 16:9

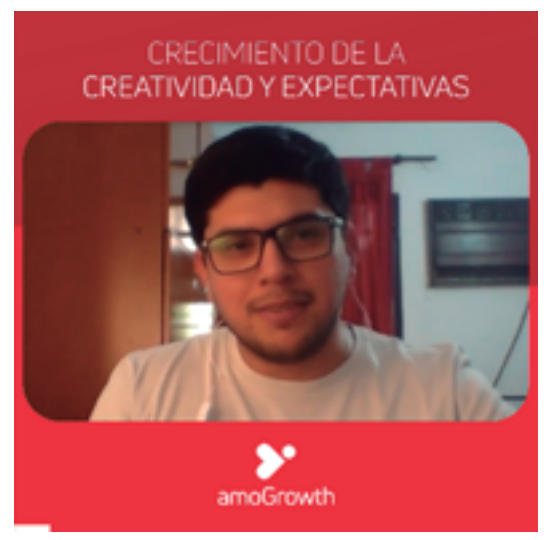

Formato 1:1

## *4.3. Videos "amoEntrevista" – Nicolás Figueroa*

Problemática: Editar un video de una entrevista hecha a Nicolás Figueroa. De esa entrevista sacar un 1 video con formato 16:9 y 4 videos en formato 1:1.

## Requisitos de la solución:

- Tener el programa Adobe Premiere, para la edición y manipulación del video en bruto.
- Seguir las instrucciones que me otorga mi supervisor, en cuanto a la duración, flujo y las gráficas a utilizar en los videos.
- En el producto final, solo mantener a la persona entrevistada, pero no al entrevistador.
- Utilizar una plantilla especial para la serie amoEntrevista.
- Descripción de solución: Es el mismo proceso que la solución de la actividad anterior, con la diferencia de que en este video fui mucho más eficaz y rápido, debido a que el video en bruto era corto y las plantillas y gráficas eran las mismas.
- Fecha de finalización: 15 de febrero del 2021 (Video formato 16:9) y 17 de febrero del 2021 (4 videos formato 1:1).

11

Tiempo Utilizado: 2 horas 30 min.

## Diseño de la Solución:

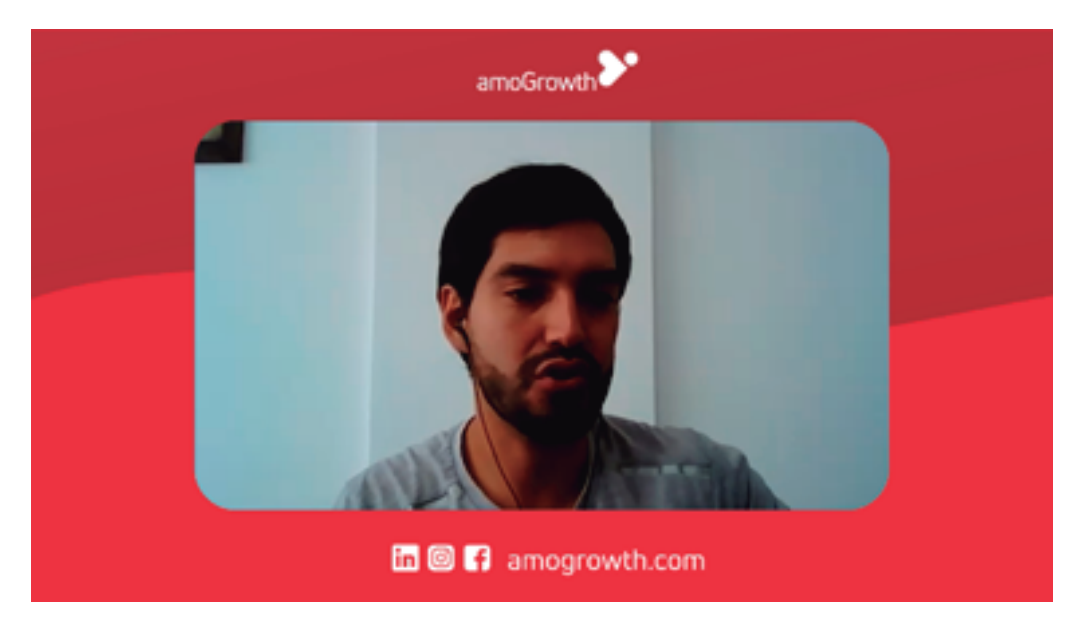

Formato 16:9

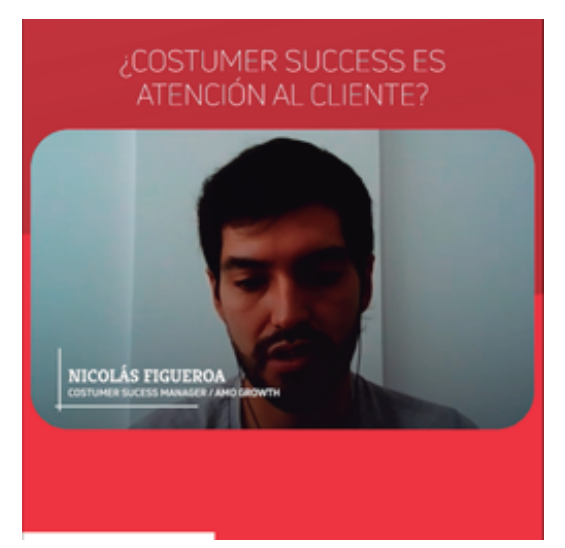

Formato 1:1

#### *4.4. Diseño de plantilla "amo Marketing de Conocimiento"*

**Problemática:** Crear una propuesta de plantilla y gráficas para la serie de videos "amo Marketing de Conocimiento".

## Requisitos de la solución:

- Tener el programa Adobe Illustrator, para la creación de las gráficas.
- Tener el programa Adobe After Effects, para la creación de animaciones y Motion Graphics.
- Ser consistente en la elaboración de las gráficas con la marca amoGrowth.
- Descripción de solución: Comencé con bocetos de las posibles propuestas, pero para tener una idea presentable para mi equipo, tuve que utilizar el Adobe Illustrator para la creación de las gráficas, después trasladarlo todo a Adobe After Effects, para crear las transiciones y animaciones. Debía dejar un cuadro en verde, para usarlo como "croma" y además señalar en donde irá el video del entrevistado. Después tuve que presentar este diseño a mi equipo para que me dieran opiniones al respecto.

- Fecha de finalización: 21 de febrero del 2021.
- Tiempo Utilizado: 5 horas.

Diseño de la Solución:

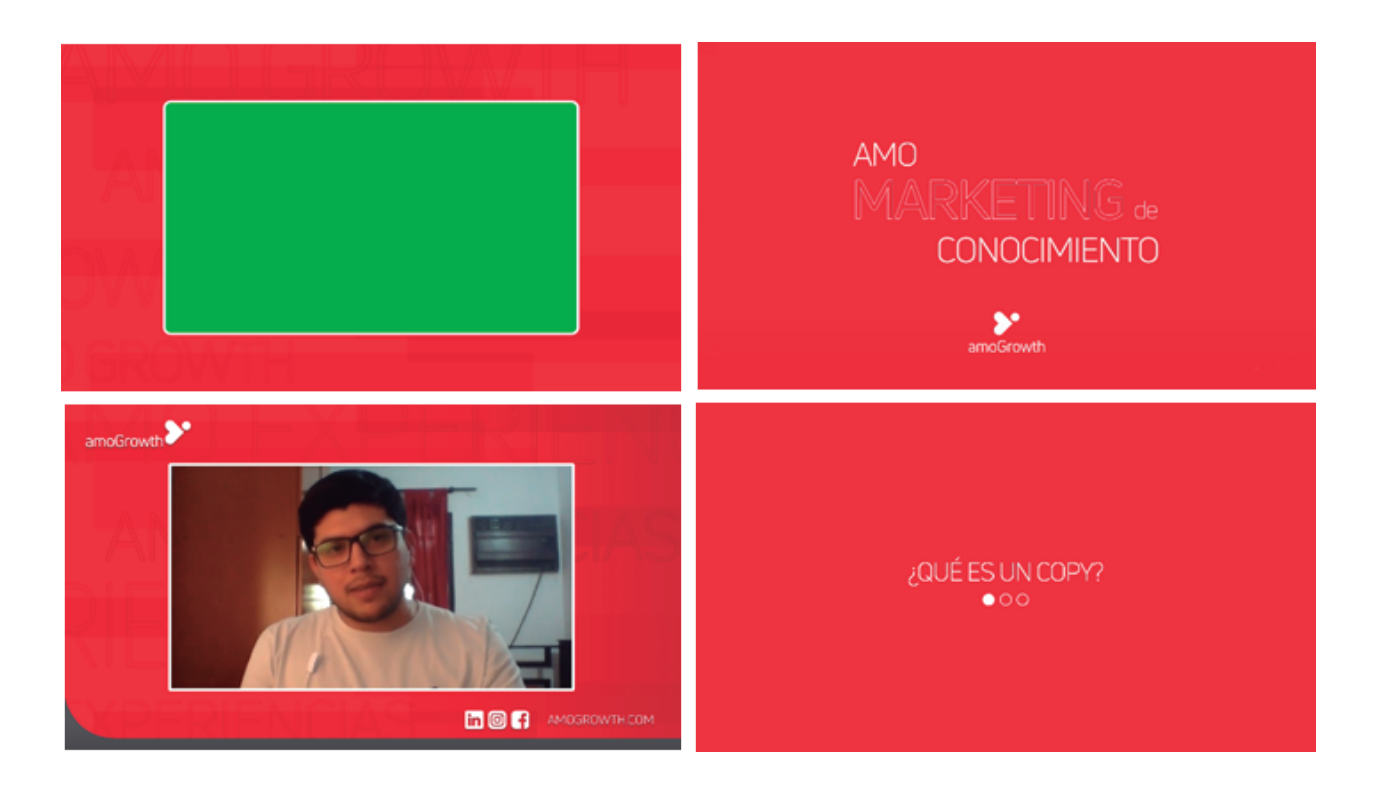

## *4.5. Edición de video con la plantilla "amo Marketing de Conocimiento"*

- Problemática: Usar la plantilla que propuse con un video proveniente de la serie "amo Marketing de Conocimiento". Del video en bruto sacar un 1 video con formato 16:9 y 4 videos en formato 1:1.
- Requisitos de la solución:
	- Tener el programa Adobe Premiere, para la edición y control de las plantillas y videos.
	- Usar Adobe After Effects para agregar transiciones finales una vez que el video haya sido puesto en el croma (cuadro verde).
- **Descripción de solución:** Para ver la funcionalidad de la plantilla y las gráficas que diseñé, tuve que utilizarlos en un video que tiene como protagonista a Bruno Migliorini. Con el video en bruto editado desde Adobe Premiere, en el mismo programa tuve que unir los recortes de dicho video en la plantilla, para luego exportarlo y trasladarlo a Adobe After Effects, en el que realicé algunos retoques finales. Este proceso similar tuve que hacerlo con los otros videos en formato 1:1 con sus respectivas plantillas. Cabe destacar que algunos títulos y textos fueron reutilizados de animaciones creadas anteriormente por el equipo.
- Fecha de finalización: 22 de febrero del 2021 (Ambos formatos).
- Tiempo Utilizado: 2 horas 30min.

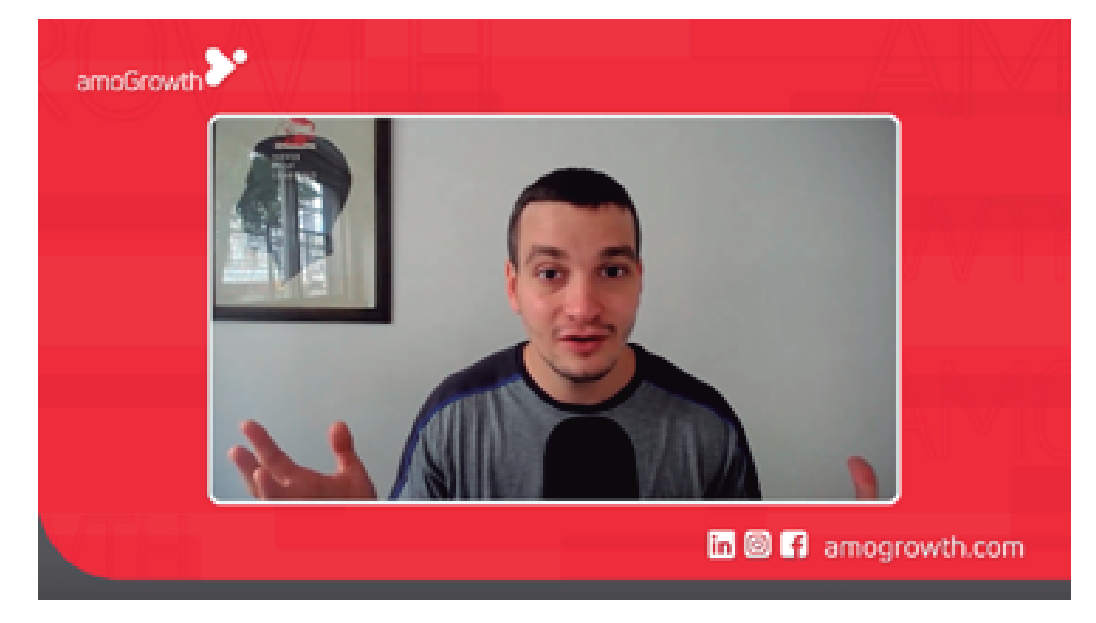

## Diseño de la Solución:

Formato 16:9

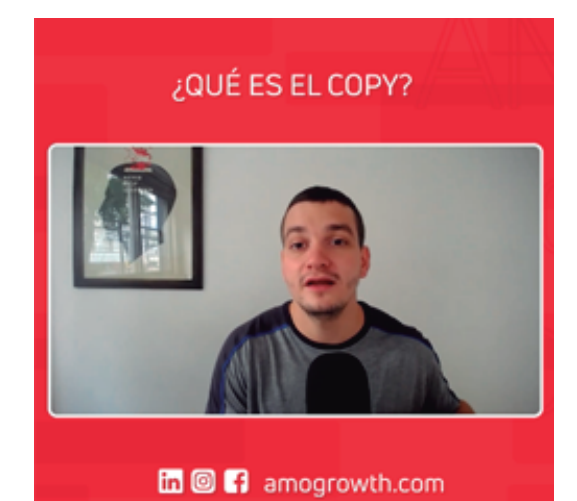

Formato 1:1

#### *4.6. Realizar piezas gráficas para WeCare*

Problemática: Realizar piezas gráficas y una pequeña transición para la empresa WeCare, con el objetivo de usarlas como publicidad en leds, en formato 9:16.

## Requisitos de la solución:

- Tener el programa Adobe Illustrator, para la creación de los gráficos.
- Tener el programa Adobe After Effects para usar los gráficos creados e implementar animación.
- Guiarse de las propuestas antiguas realizadas por el equipo.
- Descripción de solución: Una vez aclarada las instrucciones, comencé usando Adobe Illustrator para realizar propuestas y gráficos para el cliente, luego los trasladé a Adobe After Effects para aplicarle animaciones, transiciones y ciertos retoques. El video duraba unos segundos, pero en lo que más me demoré fue en la planeación.

- Fecha de finalización: 24 de febrero del 2021.
- Tiempo Utilizado: 3 horas.

Diseño de la Solución:

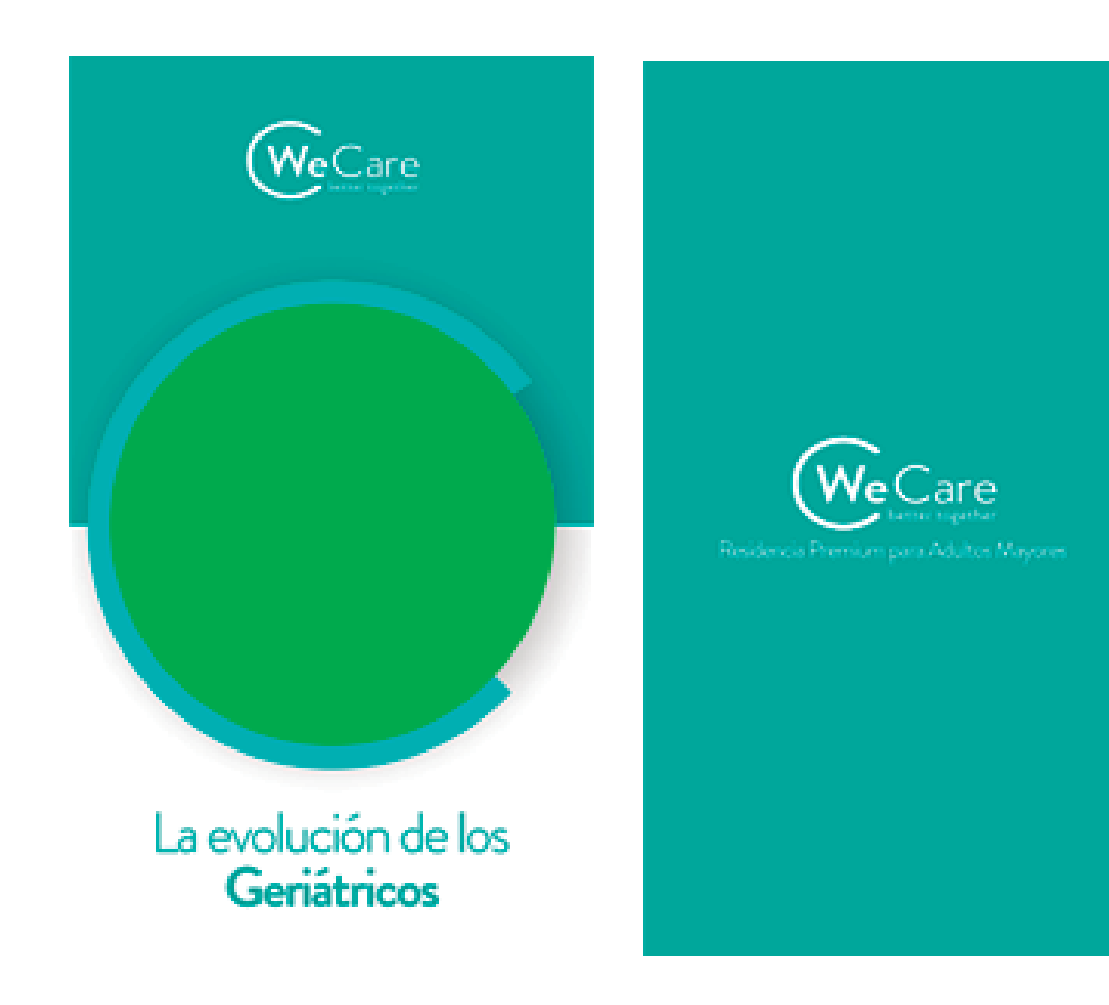

## *4.7. Corrección piezas gráficas para WeCare*

- Problemática: Corregir ciertos aspectos del primer envió que hice de la plantilla para WeCare.
- Requisitos de la solución:
	- Tener el programa Adobe After Effects para usar los gráficos creados e implementar animación.
	- Corregir y responder por los cambios solicitados.
- Descripción de solución: Corrección de ciertos aspectos de la plantilla, como el color y la posición de algunos elementos.

- Fecha de finalización: 01 de marzo del 2021.
- Tiempo Utilizado: 1 hora.

Diseño de la Solución:

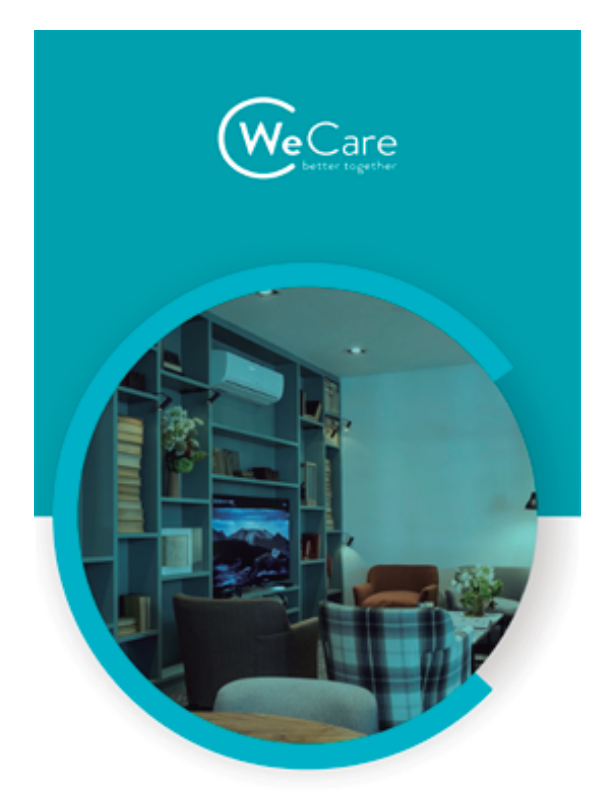

**Geriátrico?**<br>Te vas a sorprender

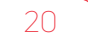

#### *4.8. Creación de videos prototipo para Geblix*

Problemática: Creación de videos (dos videos en formato 1:1 y un video formato 16:9) para el cliente Geblix, con Diego Borel y Joaquín Castro Madero como entrevistados del video. Se debe diseñar también las gráficas y ciertas transiciones.

## Requisitos de la solución:

- Tener el programa Adobe Illustrator, para la creación de los gráficos.
- Tener el programa Adobe After Effects, para los retoques y creación de animaciones y transiciones.
- Tener el programa Adobe Premiere, para editar la entrevista y unirla junto a los gráficos creados.
- Guiarse de la personalidad de la marca Geblix (paleta de colores, tipografía, estilo de gráficos, etc).
- Del video original, solo mantener en pantalla a los entrevistados (Diego y Joaquín), pero no al entrevistador.
- Descripción de solución: A través de las explicaciones de mi supervisor, empecé a trabajar en Adobe Illustrator para las gráficas que se utilizarán en los videos de Geblix, luego traslade todo eso a Adobe After Effects para realizar ciertas animaciones, transiciones y retoques, además dentro de ese programa creé los 2 formato de videos necesarios para el trabajo (1:1 y 16:9). Una vez con la plantilla creada, trabajé con las entrevistas en bruto en Adobe Premiere, el cual tuve que seleccionar los mejores minutos de acuerdo al guion que me pasaron. Una vez con la entrevistada editada, tuve que implementarle la plantilla que había creado y ajustar correctamente las transiciones y música.
- Fecha de finalización: 03 de marzo del 2021 (2 videos formato 1:1) y 05 de marzo del 2021 (video formato 16:9)
- Tiempo Utilizado: 5 horas.

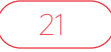

## Diseño de la Solución:

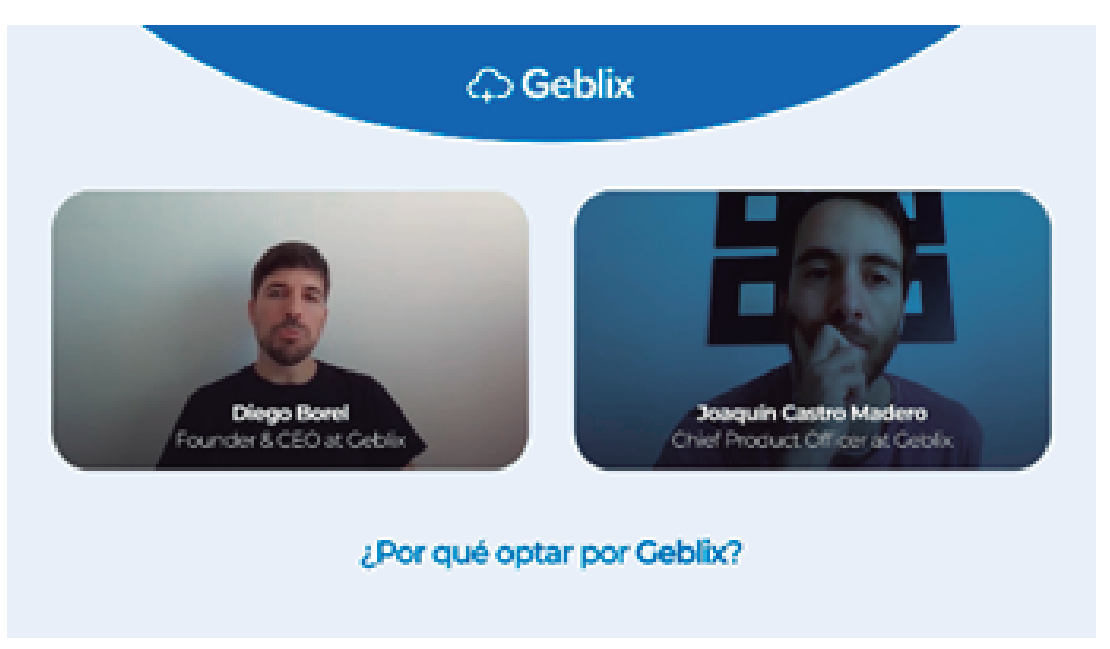

Formato 16:9

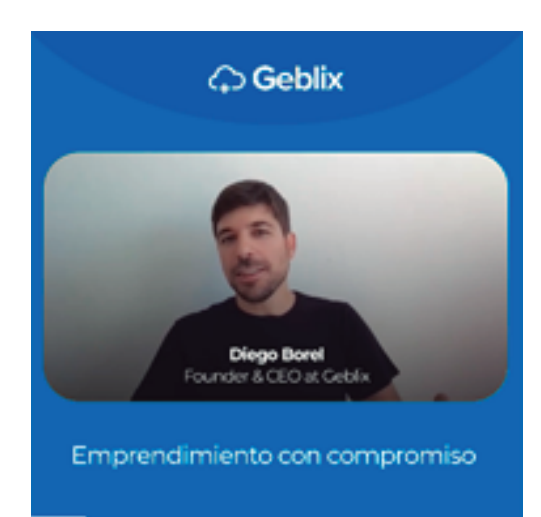

Formato 1:1

#### *4.9. Creación de videos para cliente "Primera Reunión"*

Problemática: Creación de videos (un video en formato 1:1 y un video formato 16:9) para el cliente Primera Reunión, con Andrés Bruzzoni como entrevistado del video. Se debe diseñar también gráficas y transiciones simples.

## Requisitos de la solución:

- Tener el programa Adobe Illustrator, para la creación de los gráficos.
- Tener el programa Adobe After Effects, para los retoques y creación de animaciones y transiciones.
- Tener el programa Adobe Premiere, para editar la entrevista y unirla junto a los gráficos creados.
- Guiarse de la personalidad de la marca Primera Reunión (paleta de colores, tipografía, estilo de gráficos, etc).
- Del video original, solo mantener en pantalla al entrevistado (Andrés Bruzzoni), pero no al entrevistador.
- Descripción de solución: Similar a la actividad anterior, a través de las explicaciones de mi supervisor, empecé a trabajar en Adobe Illustrator para las gráficas que se utilizarán en los videos de Primera Reunión, luego traslade todo eso a Adobe After Effects para realizar ciertas animaciones, transiciones y retoques, además dentro de ese programa creé los 2 formato de videos necesarios para el trabajo (1:1 y 16:9). Una vez con la plantilla creada, trabajé con las entrevistas en bruto en Adobe Premiere, el cual tuve que seleccionar los mejores minutos de acuerdo al guion que me pasaron. Una vez con la entrevistada editada, tuve que implementarle la plantilla que había creado y ajustar correctamente las transiciones y música. Al ser un diseño de plantilla más simple, el proceso de trabajo y planificación fue rápido, lo único tardado fue en la corrección del mismo de acuerdo a los consejos y críticas que me realizaban.
- **Fecha de finalización:** 09 de marzo del 2021 (Video 1:1) y 11 de marzo del 2021 (Video 16:9).

- Tiempo Utilizado: 5 horas.
- Diseño de la Solución:

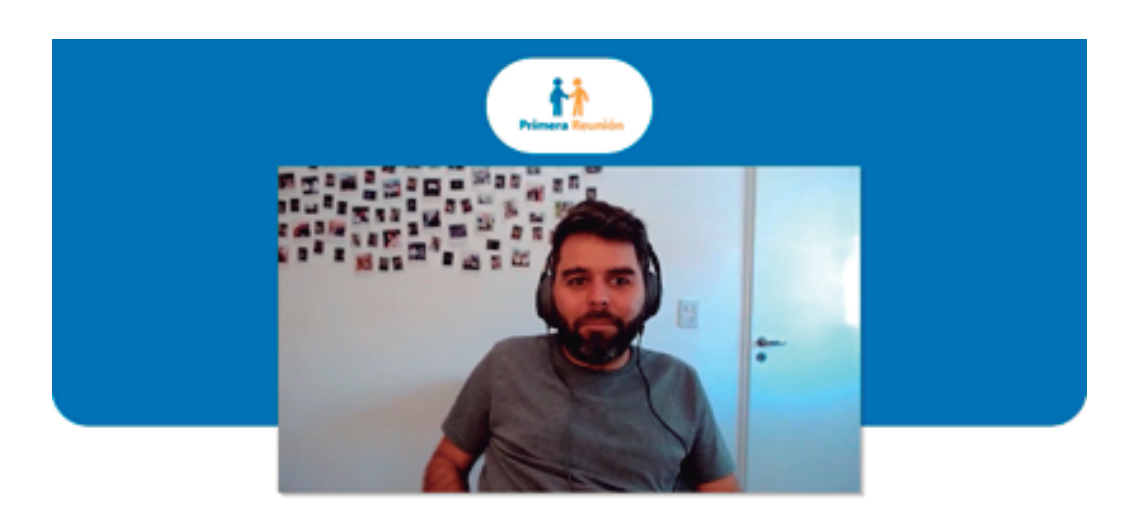

Andrés Bruzzoni | Founder at Primera Reunión.

primerareunion.com

Formato 16:9

¿Qué está pasando en las ventas?

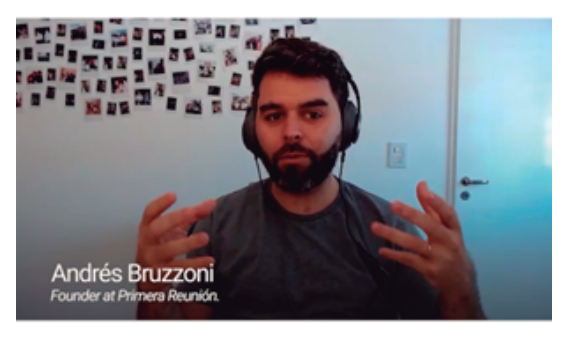

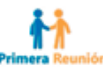

Formato 1:1

## *4.10. Corrección Piezas Gráficas para Geblix*

Problemática: Corregir plantillas que se realizaron de la actividad 4.8 y tenerlas listas para videos futuros.

## Requisitos de la solución:

- Tener el programa Adobe Illustrator, para la corrección de los gráficos y creación de unos nuevos.
- Tener el programa Adobe After Effects, para los retoques y creación de animaciones y transiciones.
- Guiarse de la personalidad de la marca Geblix (paleta de colores, tipografía, estilo de gráficos, etc).
- Guiarse de la retroalimentación que mando el cliente para tenerlo en cuenta al momento de corregir.
- Descripción de solución: Tuve que corregir y plantear nuevas soluciones para las piezas gráficas que fueron creadas en mi primer trabajo con Geblix. Use los mismos programas que antes para su corrección. Se corrigió el estilo de las transiciones, no tener a los 2 entrevistadas al mismo tiempo, redondear 2 puntas del video, cambios e implementación de gráficas.
- Fecha de finalización: 17 de marzo del 2021.
- Tiempo Utilizado: 3 horas.

## Diseño de la Solución:

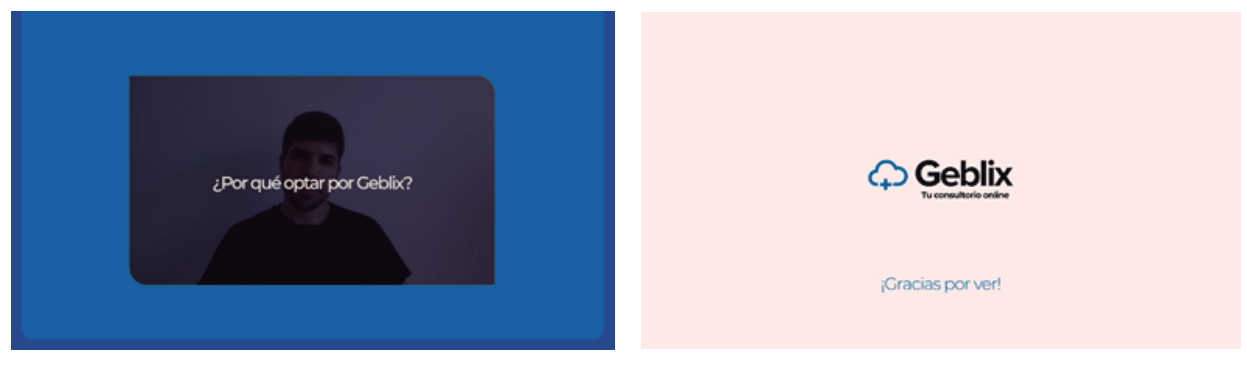

Formato 16:9

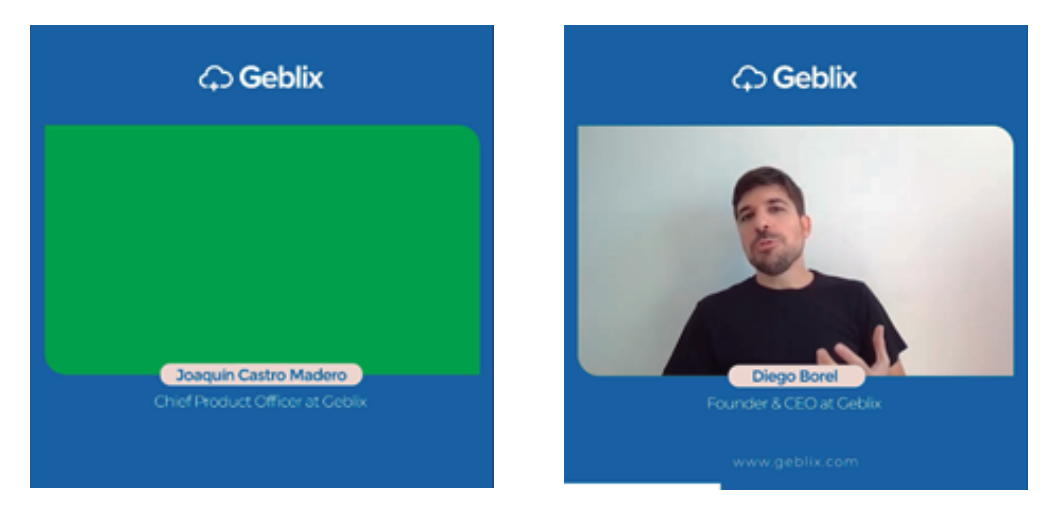

Formato 1:1

## *4.11. Edición de videos para Geblix - #01*

Problemática: Creación de videos (dos videos en formato 1:1 y un video formato 16:9) para el cliente Geblix, con Diego Borel y como entrevistado del video. Se debe usar las plantillas de geblix corregidas.

## Requisitos de la solución:

- Tener el programa Adobe After Effects, para los retoques y creación de animaciones y transiciones.
- Tener el programa Adobe Premiere, para editar la entrevista y unirla junto a los gráficos.
- Guiarse de la personalidad de la marca Geblix (paleta de colores, tipografía, estilo de gráficos, etc).
- Del video original, solo mantener en pantalla a los entrevistados (Diego y Joaquín), pero no al entrevistador.
- Descripción de solución: Utilizando las plantillas y piezas gráficas corregidas de la actividad anterior, debía implementarlas junto a estas nuevas entrevistas, 3 en formato 1:1 con subtítulos y uno en formato 16:9. En Adobe Premiere tuve que recortar y dejar las mejores partes de las entrevistas, basándome en el guion que mi equipo me paso. En el mismo programa tuve que unir las plantillas con el video, una vez terminado y exportado el video en formato 16:9, tuve que continuar con los otros. Los videos en formato 1:1 fueron los más lentos de hacer, ya que tuve que agregarle subtítulos a cada video que sea en formato 1:1, dichos subtítulos fueron realizados en el mismo programa, Adobe Premiere.
- Fecha de finalización: 18 de marzo del 2021 (3 videos formato 1:1 con subtítulos) y 19 de marzo del 2021 (video formato 16:9).
- Tiempo Utilizado: 3 horas.

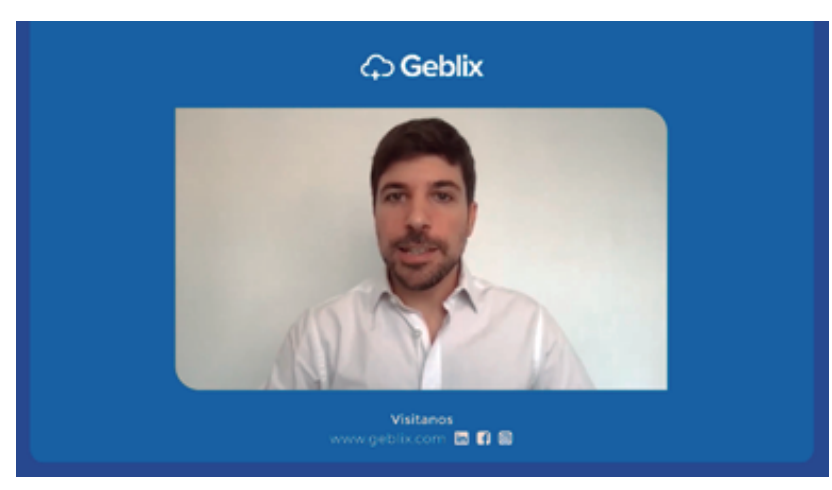

## Diseño de la Solución:

Formato 16:9

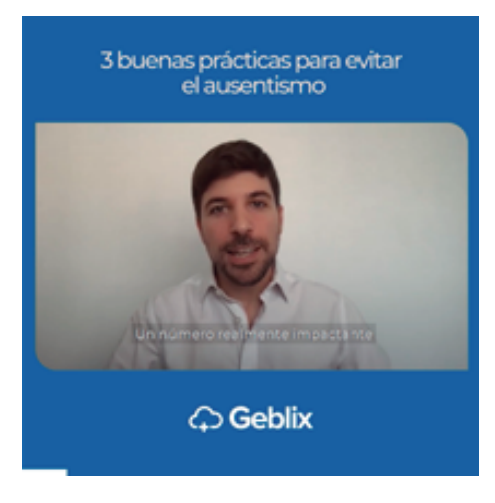

Formato 1:1

## *4.12. Motion Graphic, para el cliente Pueblos Originales*

Problemática: Crear un video con transiciones animadas para el cliente Pueblos Originales.

## Requisitos de la solución:

- Tener el programa Adobe After Effects, para la edición y creación de transiciones animadas.
- Utilizar los recursos gráficos que me otorga mi compañero para implementarlos en la edición del video.
- Tener el programa Adobe Photoshop y Adobe Illustrator, para la creación de algunas piezas gráficas.
- Guiarse de la personalidad de la marca Pueblos Originales (paleta de colores, tipografía, estilo de gráficos, etc).
- Descripción de solución: Para realizar el video, debía utilizar los recursos que mi compañero Khristopher me había otorgado, entre los recursos estaban: fotografías, grabaciones, logo de la compañía, música y audios de las voces de las personas que van a ser los protagonistas del video. Además, mi compañero me envió un archivo editable de After Effects, dentro del archivo estaban las voces de las personas sincronizadas con ondas de audio spectrum. Mi objetivo entonces era embellecer el video agregando filtros, transiciones y nuevas gráficas que complementen con lo que dicen los protagonistas. El proceso fue lento, porque debía probar con distintos diseños, y luego tenía hacer correcciones de las retroalimentaciones que mi equipo me decía.
- Fecha de finalización: 26 de marzo del 2021
- Tiempo Utilizado: 7 horas.

## Diseño de la Solución:

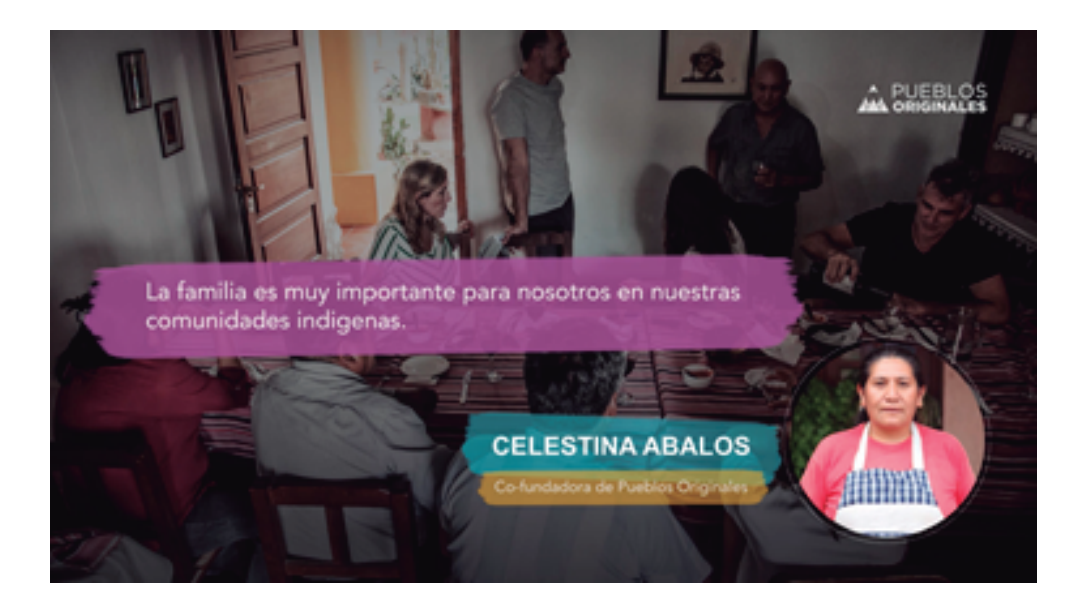

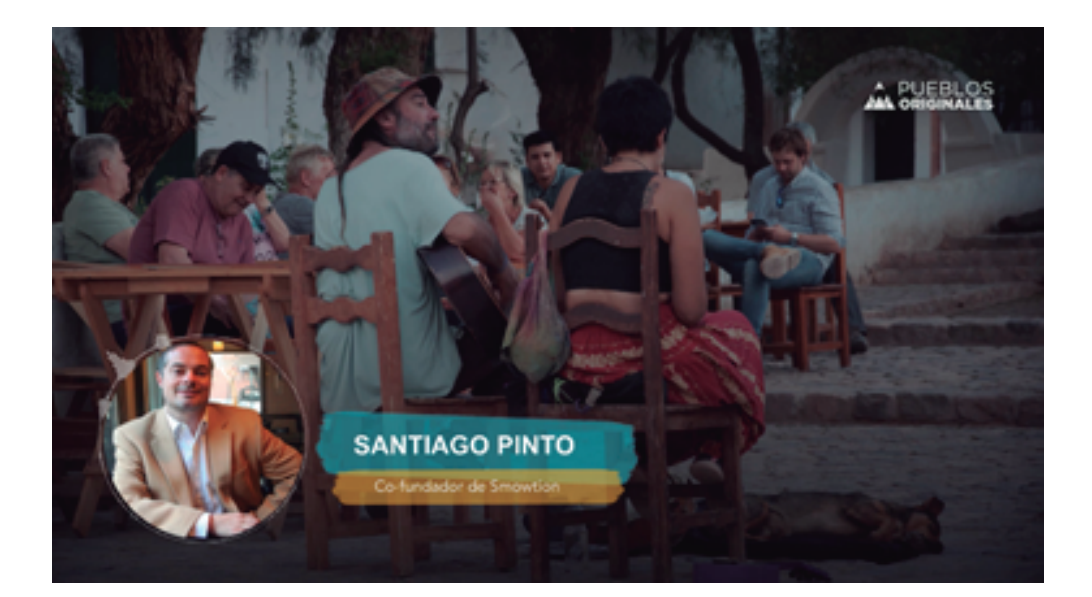

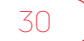

## *4.13. Edición de videos para el cliente CESA en colaboración con Sonnecol*

Problemática: Edición de 3 videos en formato 1:1 para el cliente CESA (Estudios Superiores de Administración) en colaboración con Sonnecol.

## Requisitos de la solución:

- Tener el programa Adobe Premiere, para la edición y manipulación del video en bruto.
- Utilizar plantilla creada por mi compañero Khristopher e implementarlo junto a la entrevista.
- En el producto final, solo mantener a la persona entrevistada, pero no al entrevistador.
- Descripción de solución: Es el mismo proceso que ya se hizo en actividades anteriores, en base al guion debo recortar y dejar las mejores partes de la entrevista utilizando el programa Adobe Premiere, luego en la misma plataforma debo incorporarle la plantilla que me enviaron, editar sus colores de acuerdo a la empresa y enviarlo.

- Fecha de finalización: 26 de marzo del 2021.
- Tiempo Utilizado: 1 hora 30 min.

## Diseño de la Solución:

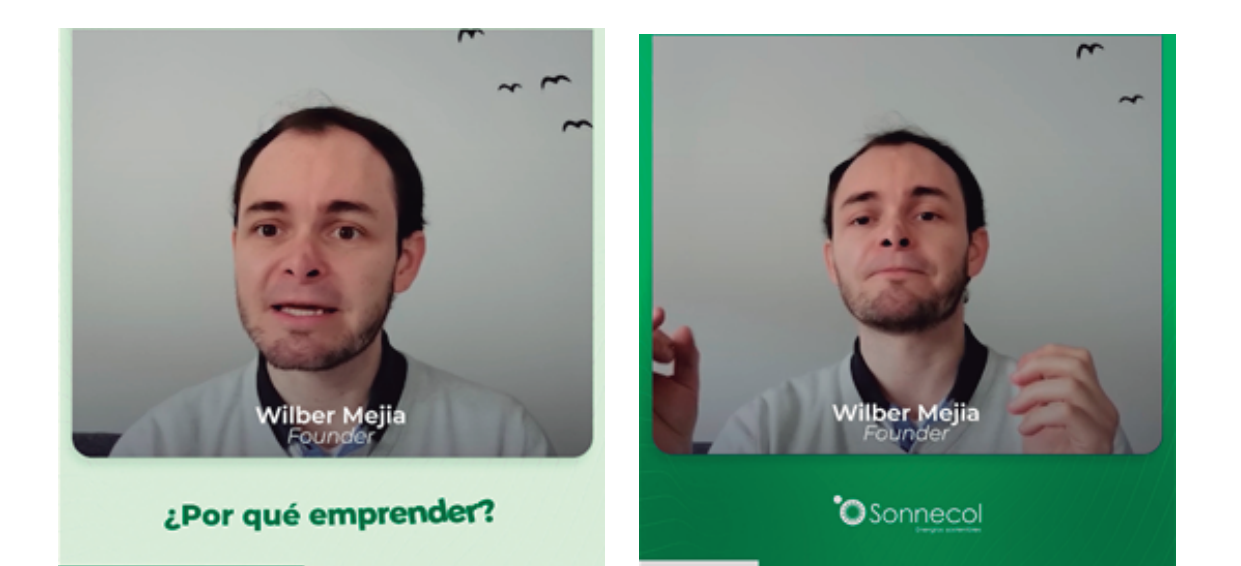

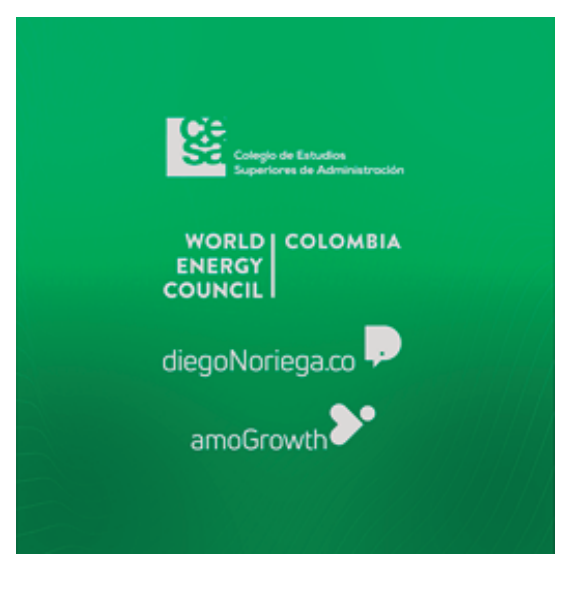

## *4.13. Edición de videos para el cliente CESA en colaboración con e-Ray*

Problemática: Edición de 3 videos en formato 1:1 para el cliente CESA (Estudios Superiores de Administración) en colaboración con e-Ray.

## Requisitos de la solución:

- Tener el programa Adobe Premiere, para la edición y manipulación del video en bruto.
- Utilizar plantilla creada por mi compañero Khristopher e implementarlo junto a la entrevista.
- En el producto final, solo mantener a la persona entrevistada, pero no al entrevistador.
- Descripción de solución: Es el mismo proceso que ya se hizo en actividades anteriores, en base al guion debo recortar y dejar las mejores partes de la entrevista utilizando el programa Adobe Premiere, luego en la misma plataforma debo incorporarle la plantilla que me enviaron, editar sus colores de acuerdo a la empresa y enviarlo.
- Fecha de finalización: 29 de marzo del 2021.
- Tiempo Utilizado: 1 hora.

Diseño de la Solución:

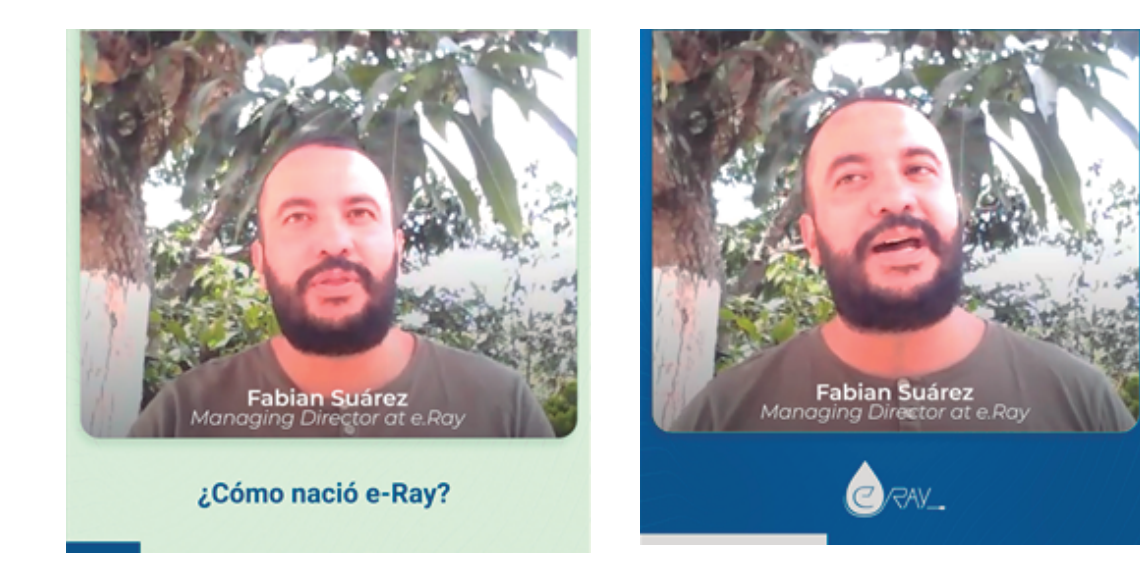

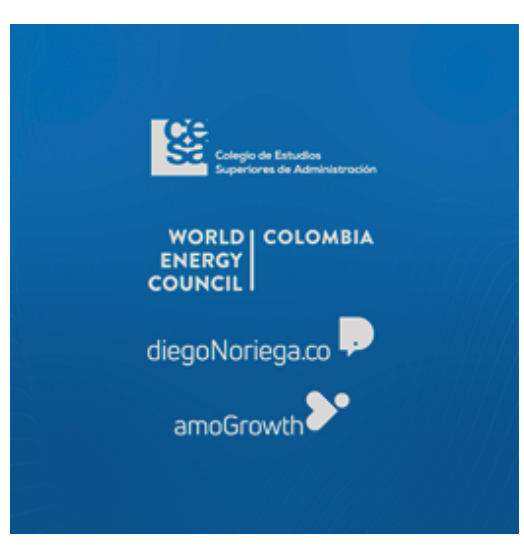

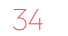

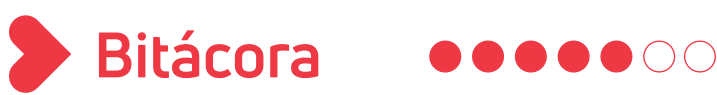

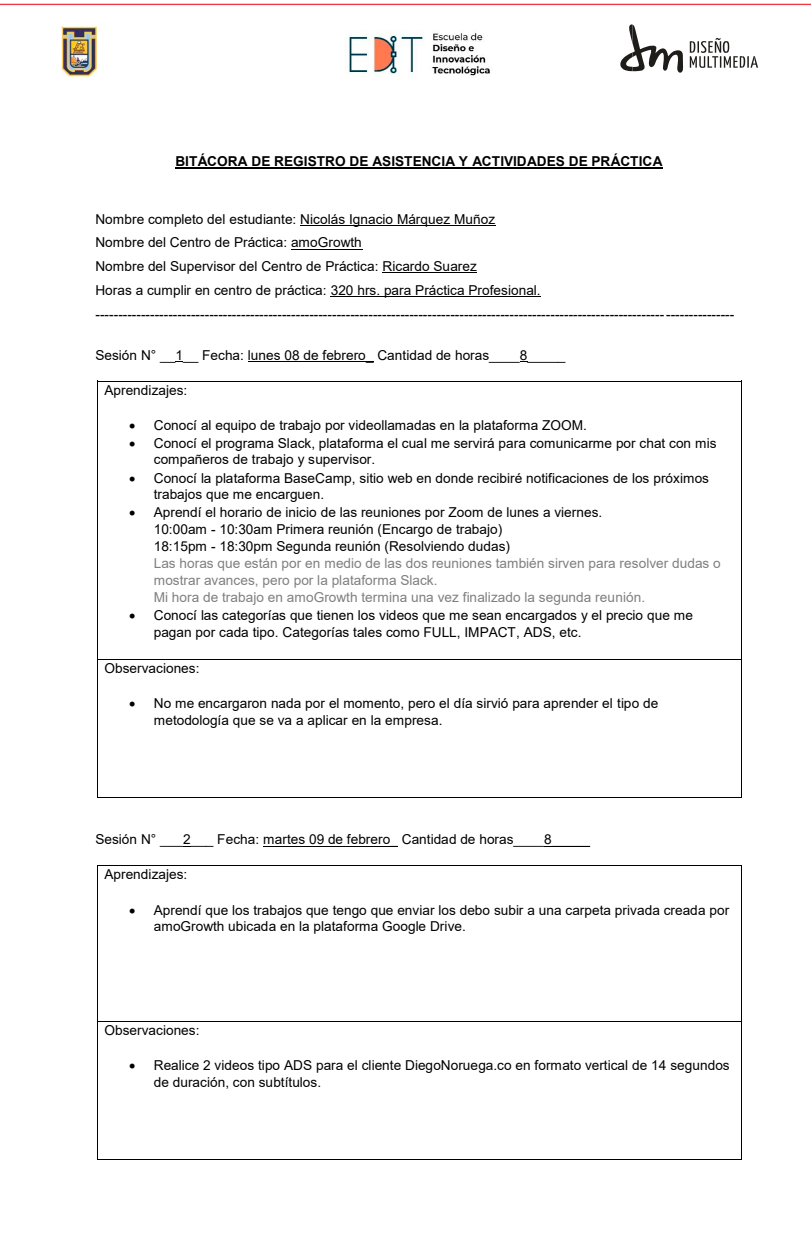

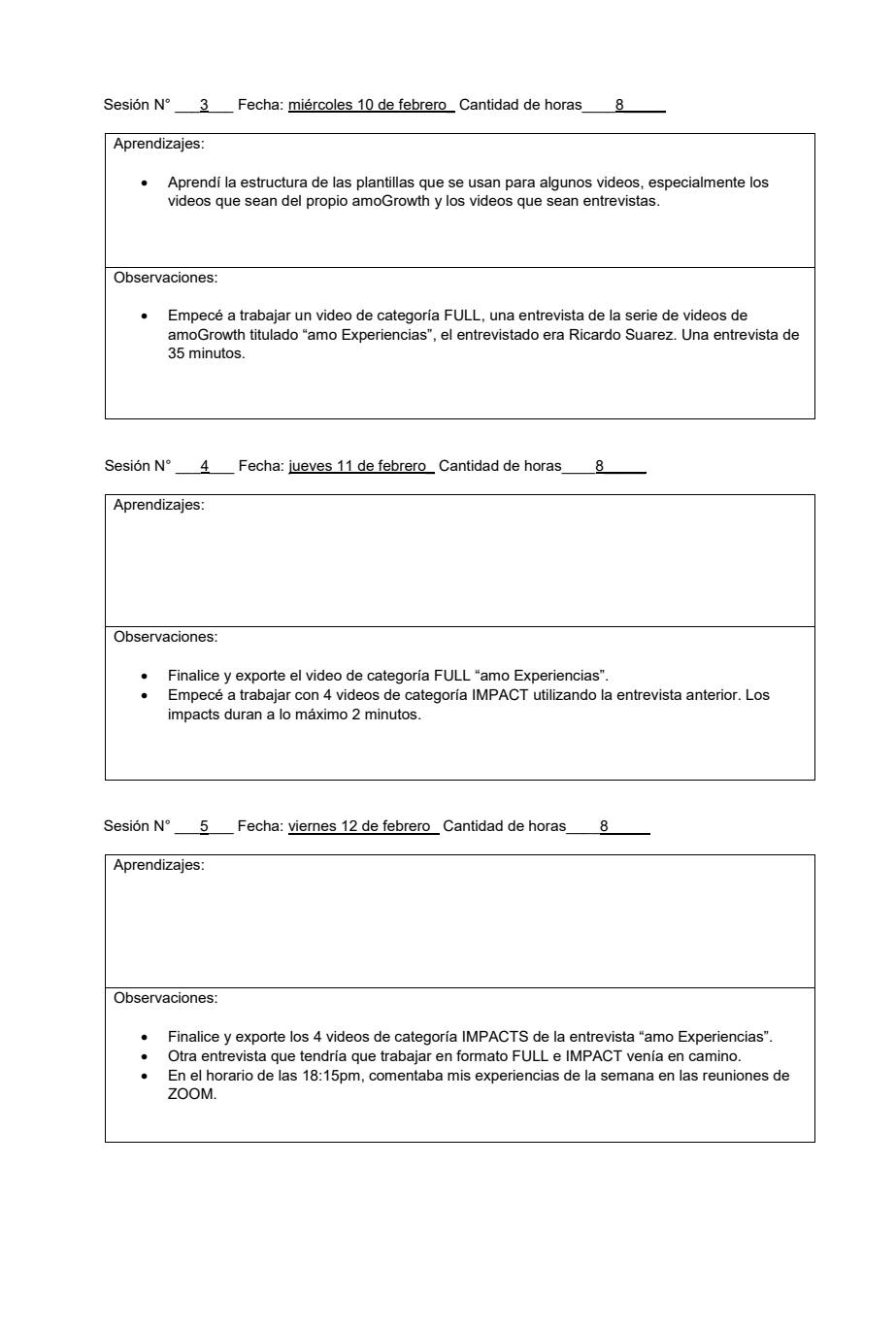

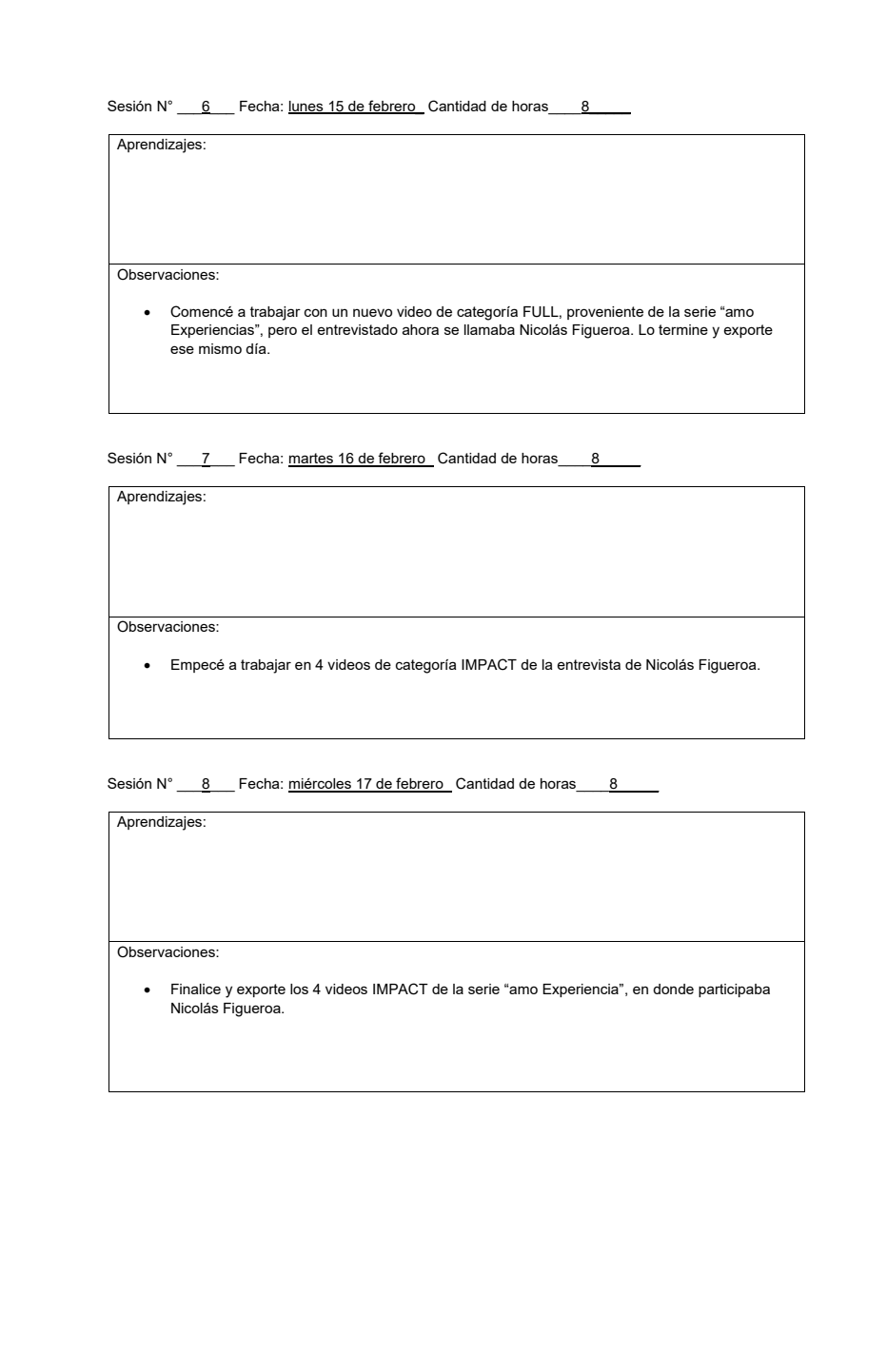

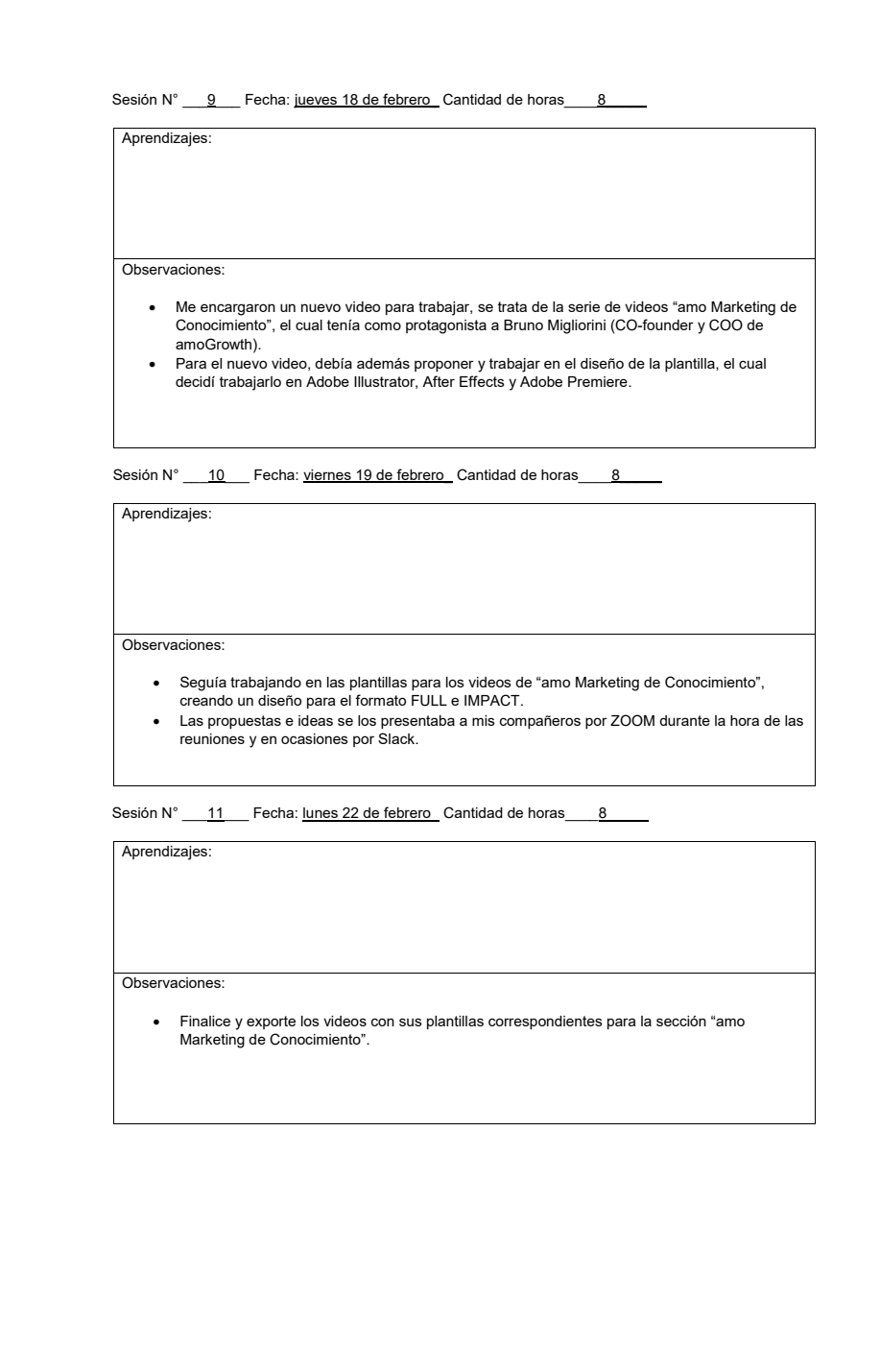

![](_page_38_Picture_85.jpeg)

![](_page_39_Picture_90.jpeg)

Informe de Práctica Profesional > Bitácora

![](_page_40_Picture_66.jpeg)

Informe de Práctica Profesional > Bitácora

![](_page_41_Picture_80.jpeg)

![](_page_42_Picture_90.jpeg)

Informe de Práctica Profesional > Bitácora

![](_page_43_Picture_108.jpeg)

![](_page_44_Picture_135.jpeg)

![](_page_45_Picture_79.jpeg)

Г

![](_page_46_Picture_94.jpeg)

# **Experiencias Adquiridas**

## *CONOCIMIENTOS TECNICOS ADQUIRIDOS*

He aprendido aspectos y herramientas nuevas dentro del programa de edición Adobe Premiere y After Effects, gracias al equipo de trabajo de amoGrowth y a sus llamadas por la plataforma Zoom.

*HABILIDADES INTERPERSONALES ADQUIRIDAS* 

Proponer ideas y soluciones a un grupo de personas y aprender de las críticas, además aprendí a tener un flujo de trabajo más eficaz y rápido.

![](_page_48_Picture_1.jpeg)

 En conclusión, la experiencia vivida en amoGrowth siendo mi práctica profesional fue bastante peculiar, nunca había trabajado con un equipo grande en un entorno completamente digital. He adquirido nuevo conocimiento tanto técnico como interpersonal, que me ha ayudado especialmente a conocer y aprovechar de mejores maneras programas tales como Adobe Premiere y Adobe After Effects. De las 320 horas, 8 horas de lunes a viernes, me siento satisfecho de la experiencia que he adquirido, gracias al equipo de trabajo.

![](_page_49_Picture_1.jpeg)

[1] amoGrowth Sitio Web **https://amogrowth.com/**